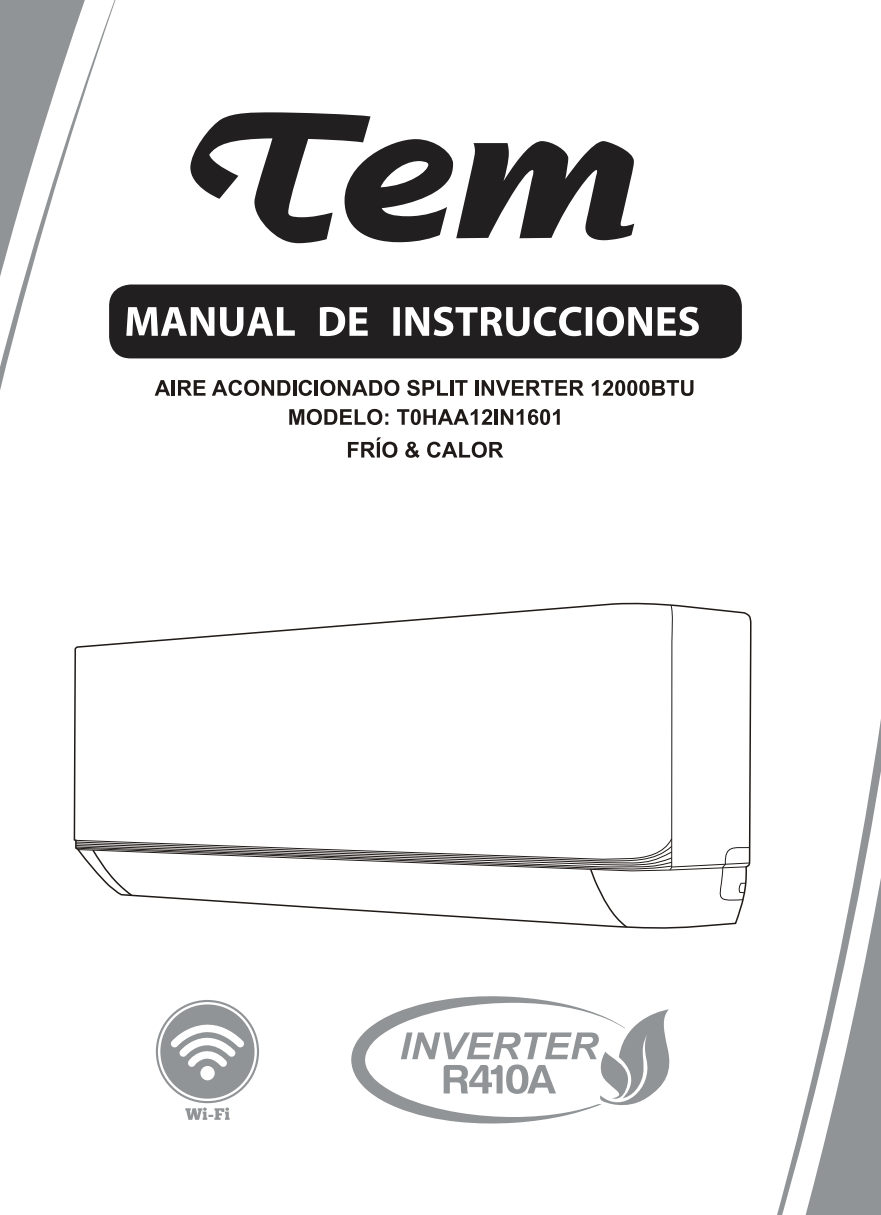

Antes de utilizar su nuevo electrodoméstico lea estas instrucciones detalladamente, y conservelas para futuras consultas.

Si sigue estas instrucciones, su aparato le prestará un buen servicio durante muchos años.

### **CONTENIDOS**

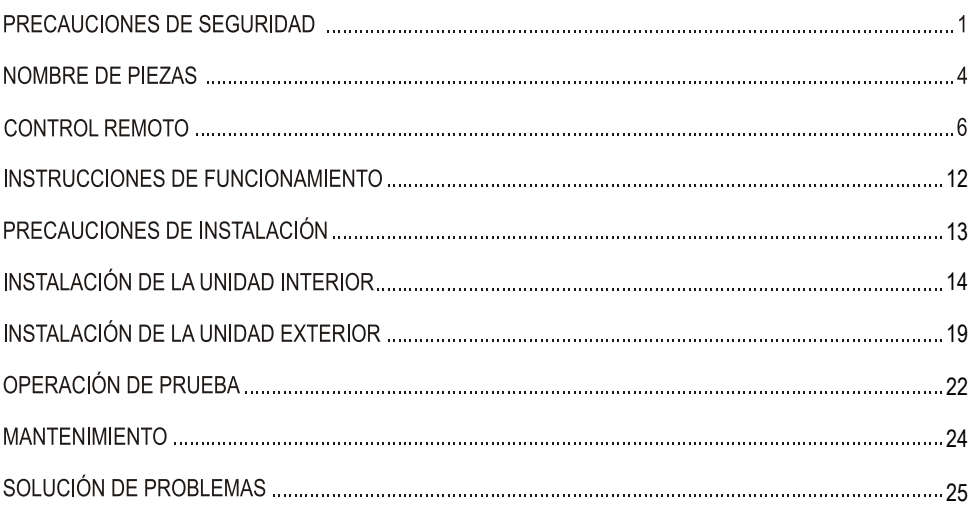

\* El diseño y las especificaciones están sujetos a cambios sin previo aviso para la mejora del producto.<br>Consulte a la agencia de ventas o al fabricante para más detalles.<br>\* La forma y la posición de los botones e indicado

misma.

# **PRECAUCIONES DE SEGURIDAD**

#### **NORMAS DE SEGURIDAD Y RECOMENDACIONES PARA EL INSTALADOR**

- 1. Lea esta quía antes de instalar y usar el dispositivo.
- 2. Durante la instalación de las unidades interiores y exteriores, el acceso al área de trabajo debe estar prohibido para los niños. Accidentes imprevisibles podrían ocurrir.
- 3. A sequirese de que la base de la unidad exterior esté firmemente fijada.
- 4. Compruebe que el aire no puede entrar en el sistema de refrigerante y verifique si hay fugas de refrigerante al mover el aire acondicionado
- 5. Realice un ciclo de prueba después de instalar el aire acondicionado y registre los datos de funcionamiento.
- 6. Proteia la unidad interior con un fusible de capacidad adecuada para la corriente de entrada máxima o con otro dispositivo de protección contra sobrecarga.
- 7. A segúrese de que la tensión de alimentación corresponda a la indicada en la placa de identificación. Mantenga limpio el interruptor o el enchufe de alimentación, Inserte el enchufe correcto y firmemente en el tomacorriente, evitando así el riesgo de descarga eléctrica o incendio debido a un contacto insuficiente.
- 8. Compruebe que el tomacorriente es adecuado para el enchufe ; de lo contrario, cambie el tomacorriente.
- 9. El aparato deberá estar equipado con medios de desconexión de la alimentación, teniendo un aislamiento de contacto en todos los polos que proporcionen una desconexión completa en condiciones de sobretensión de categoría III, y estos medios deben incorporarse en el cableado fijo de acuerdo con las reglas de cableado.
- 10 . El aire acondicionado debe ser instalado por personas profesionales o cualificadas.
- 11. No instale el aparato a menos de 50 cm de sustancias inflamables (alcohol, etc.) o de recipientes presurizados (por ejemplo, aerosoles).
- 12 . Si el aparato se usa en áreas sin posibilidad de ventilación, se deben tomar precauciones para evitar que cualquier fuga de gas refrigerante permanezca en el medio ambiente y cause peligro de incendio.
- 13. Los materiales de embalaje son reciclables y deben eliminarse en los contenedores de residuos separados.

Lleve el aire acondicionado al final de su vida útil a un centro especial de recolección de desechos para su disposición.

- 14. Solo use el aire acondicionado como se indica en este folleto. Estas instrucciones no están destinadas a cubrir todas las condiciones y situaciones posibles. Al igual que con cualquier electrodoméstico, siempre se recomienda el sentido común y la precaución para su instalación, operación y mantenimiento.
- 15  $\mathsf{E}$ l aparato debe instalarse de acuerdo con las regulaciones nacionales aplicables.
- 16. Antes de acceder a los terminales, todos los circuitos de alimentación deben estar desconectados de la fuente de alimentación.
- 17. El aparato debe ser instalado de acuerdo con las regulaciones nacionales de cableado.
- 18. Este aparato puede ser manipulado por niños de 8 años o más y personas con capacidades físicas, sensoriales o mentales reducidas o sin experiencia y conocimiento si se les ha dado supervisión o instrucciones sobre el uso del aparato de manera segura y entienden los peligros involucrados. Los niños no deben jugar con el aparato. La limpieza y el mantenimiento no deben ser realizados por niños sin supervisión.

# **PRECAUCIONES DE SEGURIDAD**

#### **NORMAS DE SEGURIDAD Y RECOMENDACIONES PARA EL INSTALADOR**

- 19. No intente instalar el acondicionador solo; contacte siempre con el técnico especializado.
- 20. La limpieza y el mantenimiento deben ser realizados por técnico especializado. En cualquier caso, desconecte el aparato de la alimentación antes de realizar cualquier limpieza o mantenimiento.
- 21. Asegúrese de que la tensión de alimentación corresponda a la indicada en la placa de identificación. Mantenga limpio el interruptor o el enchufe de alimentación. Inserte la clavija de alimentación correcta y firmemente en el tomacorriente, evitando así el riesgo de descarga eléctrica o incendio debido a un contacto insuficiente.
- 22. No desconecte el enchufe para apagar el aparato cuando esté en funcionamiento, ya que esto podría crear una chispa y provocar un incendio, etc.
- 23. Este aparato ha sido fabricado para los ambientes domésticos con aire acondicionado y no debe utilizarse para ningún otro propósito, como para secar la ropa, enfriar alimentos, etc.
- 24. Utilice siempre este aparato con el filtro de aire montado. El uso del acondicionador sin filtro de aire podría causar una acumulación excesiva de polvo o desechos en las partes internas del dispositivo con posibles fallos posteriores.
- 25. El usuario es responsable de tener el aparato instalado por un técnico cualificado, que debe comprobar que esté conectado a tierra de acuerdo con la legislación vigente e insertar un disvuntor termomagnético.
- 26. Las baterías en el mando a distancia deben reciclarse o desecharse adecuadamente. Disposición de las baterías de desecho — Deseche las baterías como basura municipal clasificada en el punto de recogida accesible
- 27. Nunca permanezca expuesto directamente al flujo de aire frío durante mucho tiempo. La exposición directa y prolongada al aire frío podría ser peligrosa para su salud. Se debe tener especial cuidado en las habitaciones donde hay niños, ancianos o enfermos.
- 28. Si el aparato emite humo u olor a guemado, corte inmediatamente la alimentación y comuníquese con el Centro de Servicio.
- 29. El uso prolongado del dispositivo en tales condiciones podría provocar incendios o electrocución.
- 30. Las reparaciones solo pueden ser realizadas por un Centro de Servicio autorizado del fabricante. La reparación incorrecta podría exponer al usuario al riesgo de descarga eléctrica, etc.
- 31. Desenganche el interruptor automático si usted prevé no utilizar el dispositivo durante mucho tiempo. La dirección del fluio de aire debe aiustarse adecuadamente.
- 32. Las aletas deben dirigirse hacia abaio en el modo de calefacción y hacia arriba en el modo de refrigeración.
- 33. Asegúrese de que el aparato esté desconectado de la fuente de alimentación cuando permanecerá inactivo durante un período prolongado y antes de realizar cualquier limpieza o mantenimiento.
- 34. Seleccionar la temperatura más adecuada puede evitar daños a este aparato.

# **PRECAUCIONES DE SEGURIDAD**

### **NORMAS DE SEGURIDAD Y PROHIBICIONES**

- 1. No doble ni tire ni comprima el cable de alimentación, ya que esto podría dañarlo. Las descargas eléctricas o incendios probablemente se deban a un cable de alimentación dañado. Solo los técnicos profesionales deben reemplazar los cables de alimentación dañados.
- 2  $\mathbb N$  o use alargues
- 3. No toque el aparato con los pies descalzos o el cuerpo parcialmente mojado o húmedo.
- 4. No obstruva la entrada o salida de aire de la unidad interior o exterior. La obstrucción de estas aberturas causa una reducción en la eficiencia operativa del acondicionador con posibles fallos o daños consecuentes.
- 5.  $\mathbf D$ e ninguna manera altere las características del aparato.
- 6. No instale el aparato en entornos donde el aire pueda contener gas, petróleo o azufre o cerca de fuentes de calor
- 7. Este aparato no está diseñado para ser usado por personas (niños incluidos) con capacidades mentales, físicas o sensoriales reducidas o limitadas, o carentes de experiencia y conocimiento, a no ser que hayan recibido formación o supervisión sobre el uso del aparato por una persona responsable de su seguridad.
- 8. No suba al aparato ni cologue objetos pesados o calientes sobre el.
- 9. No deje las ventanas o puertas abiertas por mucho tiempo cuando el aire acondicionado esté funcionando.
- 10 **N**o dirija el flujo de aire hacia plantas o animales.
- 11 . Una larga exposición directa al aire frío del acondicionador podría tener efectos negativos en plantas y animales.
- 12. No ponga el aire acondicionado en contacto con el agua. El aislamiento eléctrico podría dañarse y causar electrocución.
- 13 No suba a la unidad exterior ni cologue objetos sobre ella.
- 14 Nunca inserte objetos en el aparato. Podría causar lesiones.
- 15. Los niños deben ser vigilados para asegurarse de que no jueguen con el aparato. Si el cable de alimentación está dañado, debe ser reemplazado por el fabricante, su agente de servicio o profesionales similares con el fin de evitar peligros.

# **NOMBRE DE PIEZAS**

### **Unidad interior**

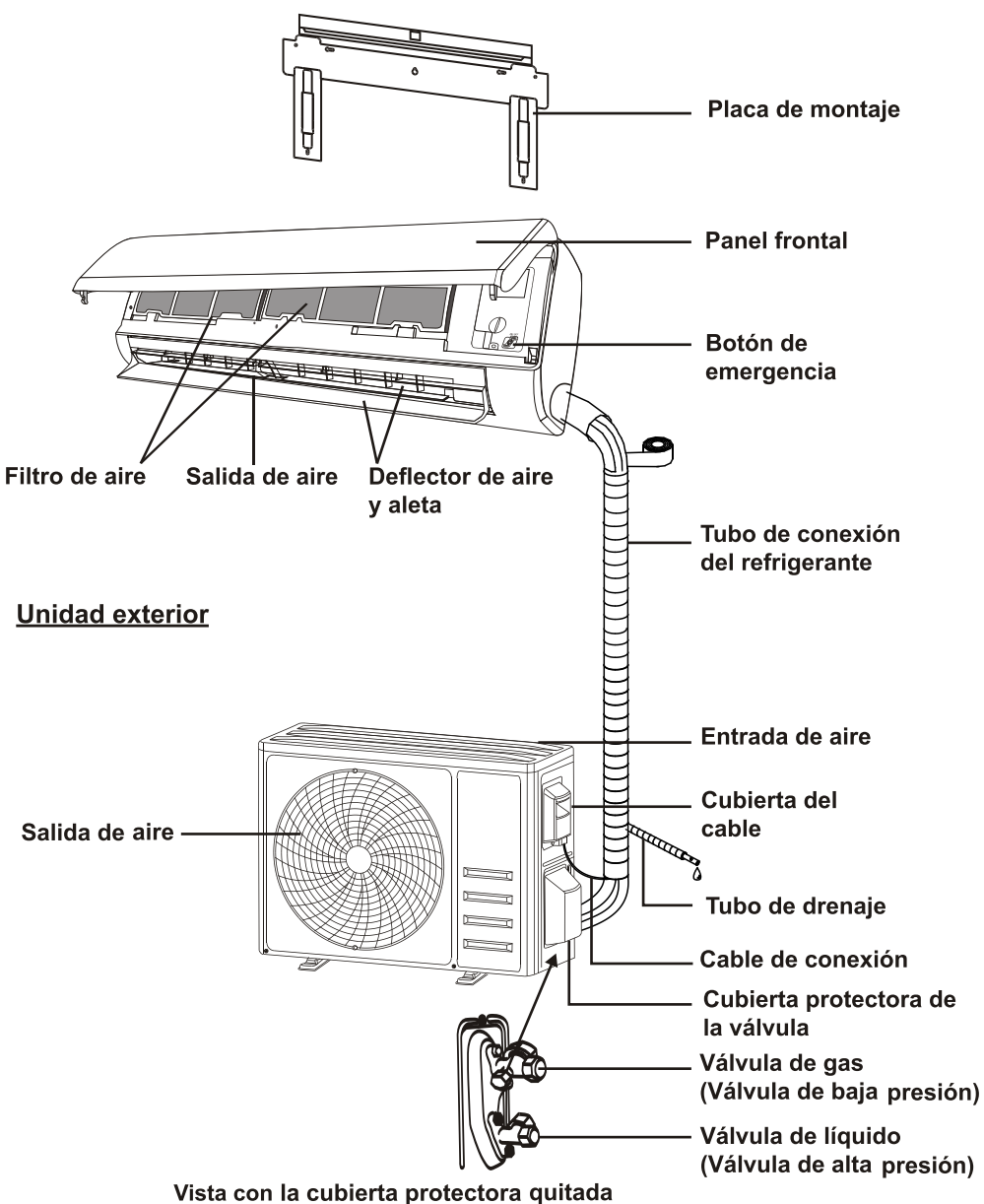

Nota: Esta figura mostrada puede ser diferente del objeto real. Por favor, tome este último como estándar.

# **NOMBRE DE PIEZAS**

### **Pantalla interior**

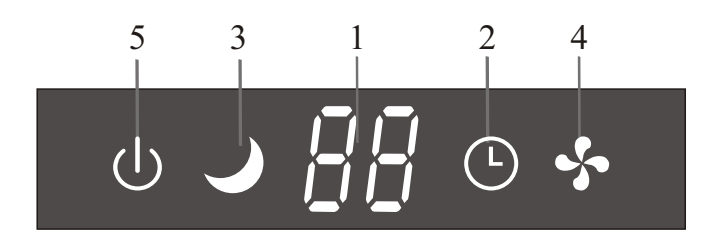

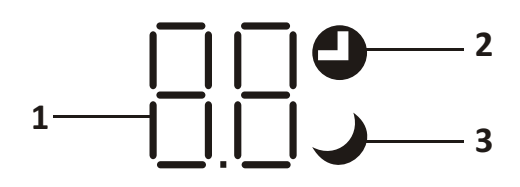

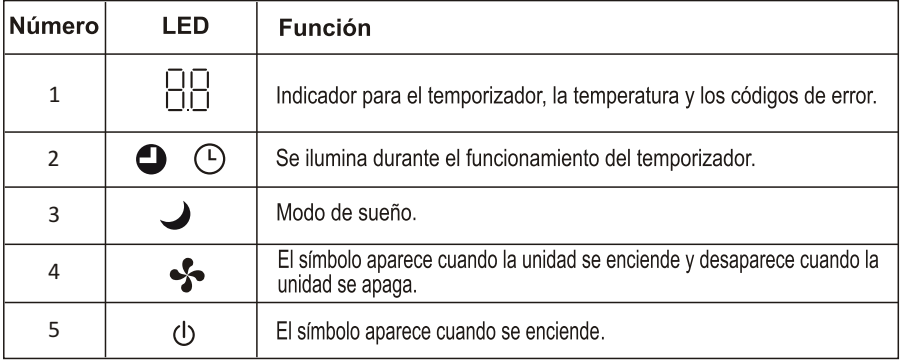

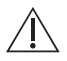

La forma y la posición de los interruptores e indicadores pueden ser diferentes según el modelo, pero su función es igual.

#### Pantalla del control remoto

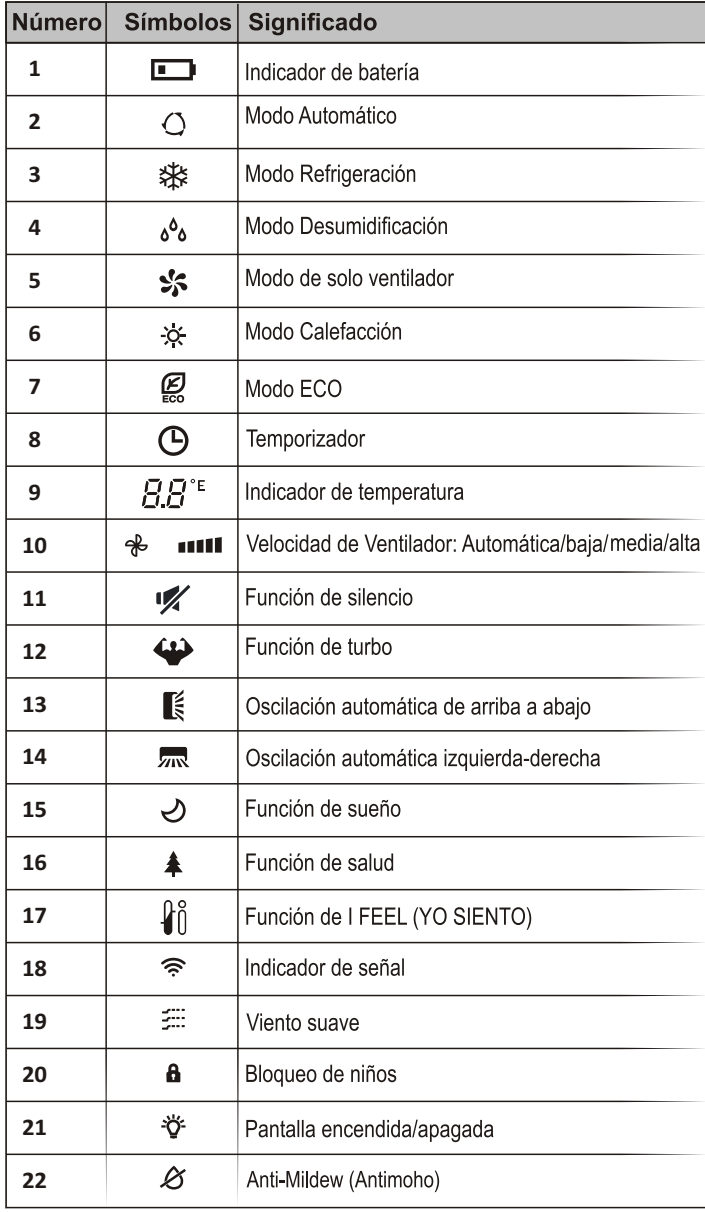

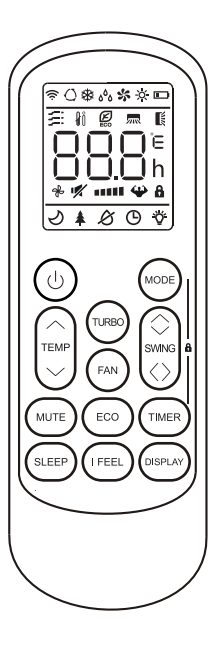

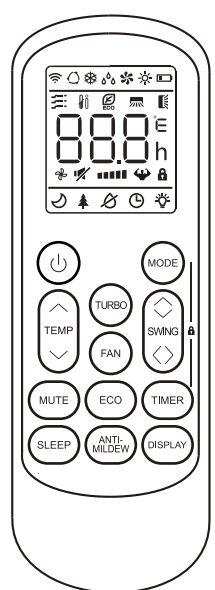

La pantalla y algunas funciones del mando a distancia pueden variar según el modelo.

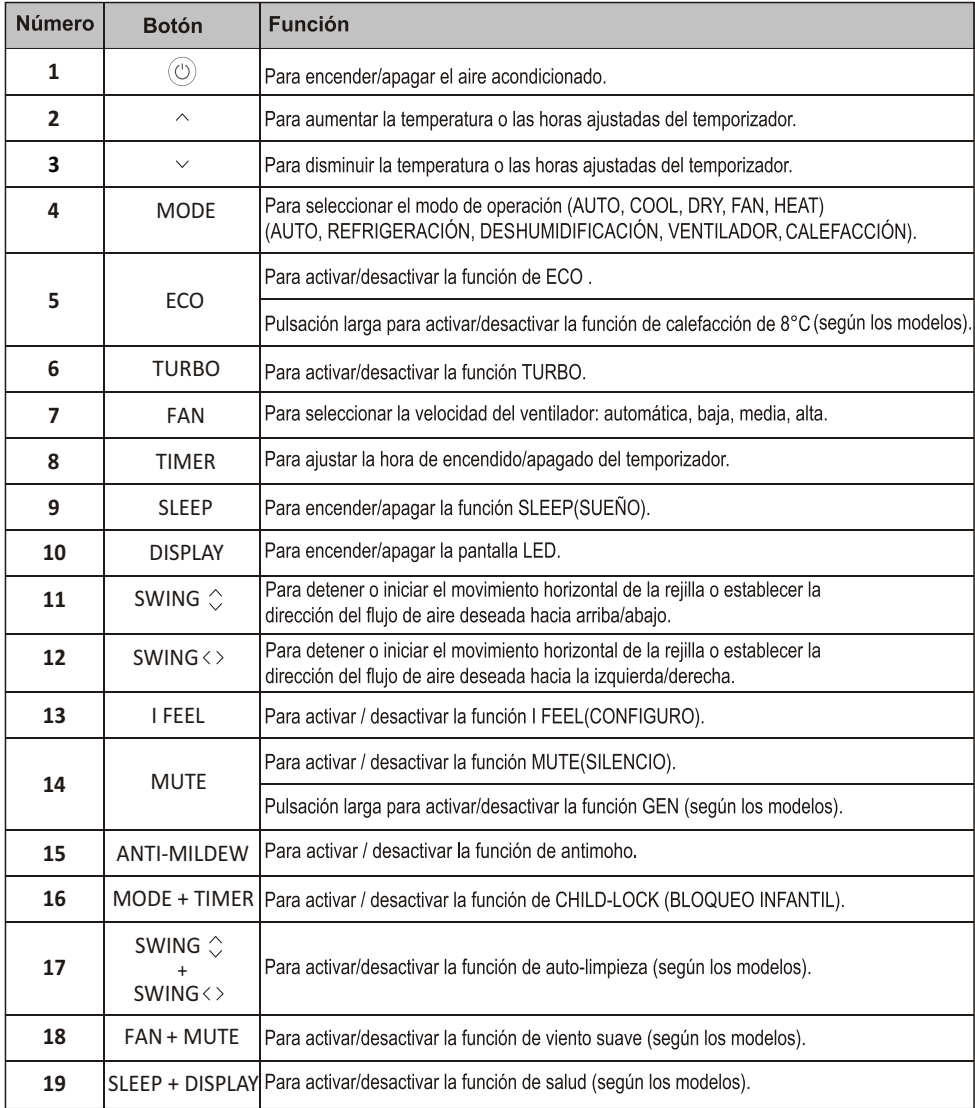

- La pantalla y algunas funciones del mando a distancia pueden variar según el modelo.
- La forma y la posición de los botones e indicadores pueden variar según el modelo, pero su función es la misma.
- A La unidad confirma la recepción correcta de cada botón con el pitido.

#### Reemplazo de Baterías

Retire la tapa de la batería de la parte posterior del control remoto deslizándola en la dirección de la flecha. Instale las baterías de acuerdo con la dirección (+ y -) que se muestra en el mando a distancia. Vuelva a instalar la tapa de la batería deslizándola en su lugar.

/\ Use 2 baterías de LRO3 AAA (1,5 V).

No use las baterías recargables.

Reemplace las baterías viejas por otras nuevas del mismo tipo cuando la pantalla va no sea legible.

No deseche las baterías como residuos urbanos sin clasificar. Estos residuos deben ser recolectados por separado para tratamiento especial.

∧ Para algunos modelos de control remoto, abra la tapa de la batería y podrá ver el interruptor manual en la parte inferior, luego puede seleccionar solo la bomba de refrigeración o calefacción. Ia operación se muestra a continuación.

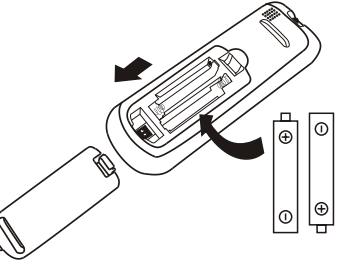

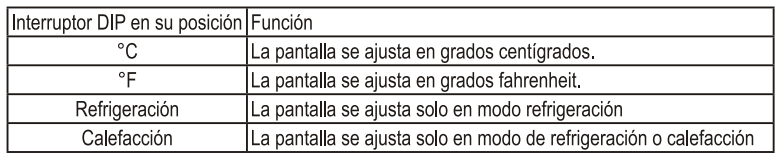

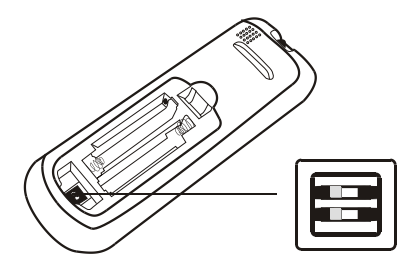

#### Nota:

- 1. Dirija el mando a distancia hacia el aire acondicionado.
- 2. Verifique que no hava objetos entre el mando a distancia y el receptor de señal en la unidad interior.
- 3. Nunca deje el mando a distancia expuesto a los rayos solares.
- 4. Mantenga el mando a distancia a una distancia de al menos 1m del televisor u otros aparatos eléctricos.

#### Modo de refrigeración

### COOL SAS

La función de refrigeración permite al aire acondicionado refrigerar la habitación y reducir la humedad del aire al mismo tiempo.

Para activar la función de refrigeración (COOL). presione el botón MODE hasta que aparezca el

símbolo 茶 en la pantalla.

Con el botón  $\sim$  o  $\sim$  establezca una temperatura inferior a la de la habitación

#### **MODO FAN (VENTILADOR) (no de** botón FAN)

FAN SS

Modo de ventilador, solo ventilación de aire

Para configurar el modo de ventilador, presione MODE hasta que % aparezca en la pantalla.

### **MODO DE SECADO**

Esta función reduce la humedad del aire para que la habitación sea más cómoda.

Para configurar el modo DRY(DESUMIDIFICACIÓN). presione MODE hasta que  $\delta$  aparezca en la pantalla. Se activa una función con preajuste automático

### **MODO AUTOMÁTICO**

**AUTO O** 

DRY 4%

Modo automático.

Para configurar el modo automático, presione

MODE hasta que () aparezca en la pantalla. Baio el modo automático, el modo de funcionamiento se configurará automáticamente de acuerdo con la temperatura ambiente.

### **MODO DE CALEFACCIÓN**

HEAT :x-

La función de calefacción permite que el aire acondicionado caliente la habitación

Para activar la función de calefacción (HEAT), presione el botón MODE hasta que aparezca el símbolo » en la pantalla.

Con el botón  $\sim$  o  $\sim$  establezca una temperatura superior a la de la habitación.

- ∧ En la operación de calefacción, el aparato puede activar automáticamente un ciclo de descongelación, que es esencial para limpiar las escarchas en el condensador para recuperar su función de intercambio de calor. Este procedimiento en general dura de 2 a 10 minutos. Durante la descongelación, el ventilador de la unidad interior deia de funcionar. Después de descongelar, se vuelve al modo de calefacción automáticamente.
- ∧ (Para el mercado norteamericano) Si es necesario, pueda pulsar el botón ECO 10 veces en 8 segundos bajo el modo de calefacción para iniciar la descongelación forzada. Descongelará el hielo exterior mucho más rápido.

#### **Función FAN SPEED(VELOCIDAD DEL VENTILADOR) (botón FAN)**

Cambiar la velocidad de  $FAN$   $\frac{1}{2}$  funcionamiento del ventilador.

Presiona el botón **FAN** para ajustar la velocidad del ventilador en marcha, se puede ajustar a la velocidad automática / muda / baja / baja-media / media / media-alta / alta/ TURBO circularmente.

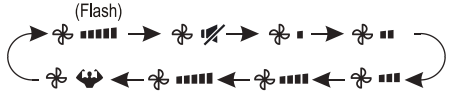

### Función de bloqueo de niños

- 1. Presione el botón MODE y TIMER por un tiempo prolongado para activar esta función, y hágalo de nuevo para desactivar esta función.
- 2. Bajo esta función, ningún botón se activará.

#### **Función TIMER (TEMPORIZADOR)** ---- Temporizador encendido

Para encender de manera automática **TIMER**<sup>C</sup> el aparato.

Cuando la unidad está apagada, puede activar TIMER ON (TEMPORIZADOR ENCENDIDO): Para configurar la hora de encendido automático. como lo siguiente:

- 1. Presione el botón **TIMER** la primera vez para configurar el encendido,  $\bigoplus$  y  $\big[\begin{smallmatrix} 6 & 0 \\ 0 & 4 \end{smallmatrix}\big]$  aparecerá en la pantalla remota y parpadea.
- 2. Presione el botón  $\sim$  or  $\sim$  para configurar el temporizador de encendido deseado hora. Cada vez que presiona el botón, el tiempo aumenta / disminuye media hora entre 0 y 10 horas y de una entre 10 y 24 horas.
- 3. Presione el botón **TIMER** por segunda vez para confirmar.
- 4. Después de configurar el temporizador, configure el modo necesario (Cool/ Heat/ Auto/ Fan/ Dry), presione el Botón MODE. Y configure la velocidad del ventilador necesaria, presionando el botón **FAN**. Y presione el botón  $\sim$  or  $\sim$  para configurar la temperatura de funcionamiento necesaria.

CANCELAR presionando el botón TIMER.

#### **Función TIMER (TEMPORIZADOR)** ---- Temporizador apagado

Para apagar de manera automática **TIMER**<sup>®</sup> el aparato.

Cuando la unidad está encendida, puede desactivar el temporizador.

Para configurar la hora de apagado automático, como lo siguiente:

- 1 Confirme que el dispositivo está encendido.
- 2. Pulse el botón **TIMER** por la primera vez para configurar el apagado.

Pulse  $\sim$  0  $\sim$  para ajustar el temporizador requerido.

3. Pulse el botón TIMER por segunda vez para confirmar

Cancele pulsando el botón TIMER.

Nota: Toda la programación debe funcionar en 5 segundos, de lo contrario, la configuración se cancelará.

### **Función SWING (OSCILACIÓN)**

$$
\boxed{\text{SWING}} \overset{\text{w}}{\mathbb{E}} \boxed{\text{SWING}} \overset{\text{w}}{\underset{\text{w}}{\text{SWING}}}
$$

- 1. Pulse el botón SWING para activar las rejillas.
	- 1.1 Presione  $\widehat{\text{swing}}$  para activar las solapas horizontales para oscilar de arriba a abajo, el ■ aparecerá en la pantalla remota. Presione de nuevo para detener la oscilación en el ángulo actual.
- 2. Si los deflectores verticales se colocan manualmente debajo de las aletas, puede mover el fluio de aire directamente hacia la derecha o hacia la izquierda

#### **Función Turbo**

# **TURBO**

Para activar la función turbo, presione el botón TURBO y  $\bigoplus$  aparecerá en la pantalla. Presione de nuevo para cancelar esta función. En el modo de refrigeración/calefacción, cuando seleccione la función de TURBO, el aparato pasará al modo de refrigeración rápida o calefacción rápida. y operará la velocidad más alta del ventilador para soplar un flujo de aire fuerte.

#### **Función MUTE (SILENCIO)**

### **MUTE**

- 1. Presione el botón MUTE para activar esta función, y aparecerá en la pantalla del mando a distancia. Hazlo de nuevo para desactivar esta función.
- 2. Cuando se ejecuta la función de silencio, el mando a distancia mostrará la velocidad automática del ventilador, y la unidad interior funcionará a la velocidad más baja del ventilador para sentirse silencioso
- 3. Al presionar el botón FAN / TURBO / SLEEP(VENTILADOR / TURBO / SUEÑO), la función MUTE (SILENCIO) se cancelará. La función de silencio no se puede activar baio el modo de secado

### **Función SLEEP (SUEÑO)**

Función con preajuste automático **SLEEPン** 

Presione el botón SLEEP para activar la función de sueño y  $\bigcup$  aparecerá en la pantalla. Presione de nuevo para cancelar esta función.

Después de 10 horas de funcionamiento en modo de sueño, el aire acondicionado cambiará al modo de configuración anterior.

#### **Función I FEEL(YO SIENTO)** (Opcional)

### I FEEL *I*n

Presione el botón **| FEEL** para activar la función, y In aparecerá en la pantalla del mando a distancia. Hazlo de nuevo para desactivar esta función.

Esta función permite al mando a distancia medir la temperatura en su ubicación actual y enviar esta señal al aire acondicionado para optimizar la temperatura a su alrededor y garantizar la comodidad.

Se desactivará automáticamente 2 horas después.

#### **Función ECO**

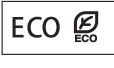

Baio este modo, el aparato configura automáticamente la operación para ahorrar energía.

Al presionar el botón **ECO**, aparecerá Ø en la pantalla y el dispositivo funcionará en modo de ECO. Presione de nuevo para cancelarlo.

Nota: La función ECO está disponible en los modos de refrigeración y calefacción.

#### **Función DISPLAY (PANTALLA)** (Pantalla interior)

**DISPLAY** del panel.

Encienda / apague la pantalla LED

Presione el botón DISPLAY para apagar la pantalla LED del panel.

Vuelva a pulsarlo para encender la pantalla LED.

### Función de antimoho (Opcional)

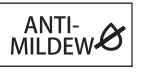

Presione el botón MILDEW para activar la función de antimoho y  $\cancel{\mathcal{C}}$  aparecerá en la pantalla. Hágalo de nuevo para desactivar esta función. Después de hacer funcionar COOL(REFRIGERACIÓN)/DRY(DESHUMIDIFICACIÓN) por más de 30 minutos, puede activar esta función, la unidad soplará el fluio de aire durante 15 minutos para secar las partes internas a fin de evitar el moho, luego apagará la unidad.

Nota: La función de antimoho solo está disponible en modo de DRY (DESHUMIDIFICACIÓN) / COOL (REFRIGERACIÓN).

# **INSTRUCCIONES DE FUNCIONAMIENTO**

**①** Si se intenta utilizar el aire acondicionado a una temperatura superior a la especificada, el dispositivo de protección del aire acondicionado puede ponerse en marcha y el aire acondicionado puede dejar de funcionar. Por lo tanto, intente usar el aire acondicionado en las siguientes condiciones de temperatura. Reparado el aire acondicionado:

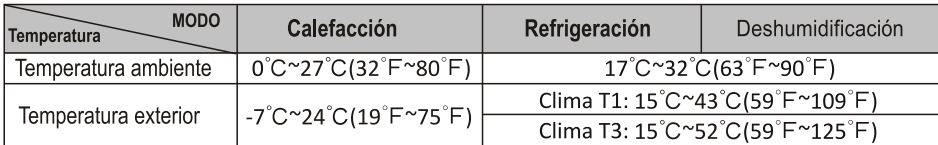

Aire acondicionado motor inverter:

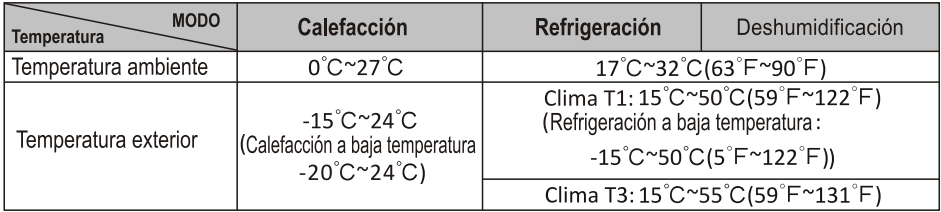

Con la fuente de alimentación conectada, reinicie el aire acondicionado después de apagarlo o cámbielo a otro modo durante el funcionamiento, y el dispositivo de protección del aire acondicionado se pondrá en marcha. El compresor volverá a funcionar después de 3 minutos.

#### O Características del funcionamiento de calefacción (aplicable a la bomba de calefacción) Precalefacción:

Cuando la función de calefacción está activada, la unidad interior tardará de 2 a 5 minutos en precalentarse, después de eso el aire acondicionado comenzará a calentar y soplará aire caliente

#### Descongelación:

Durante la calefacción, cuando la unidad exterior se congela, el aire acondicionado habilita la función de descongelación automática para meiorar el efecto de la calefacción. Durante la descongelación, los ventiladores interior y exterior dejan de funcionar. El aire acondicionado reanudará la calefacción automáticamente después de que termine la descongelación.

#### **O** Botón de emergencia:

Abra el panel y busque el botón de emergencia en la caja de control electrónico cuando falle el mando a distancia. (Presione siempre el botón de emergencia con material aislante).

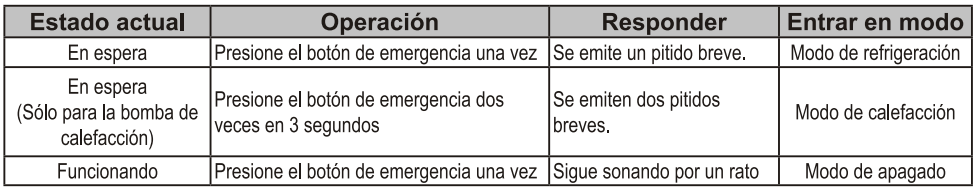

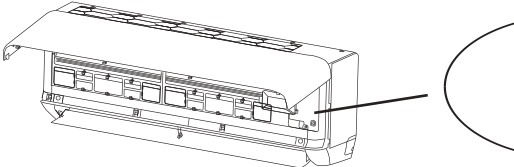

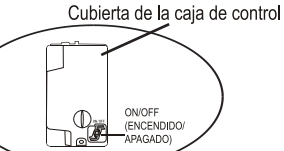

(abre el panel de la unidad interior)

### PRECAUCIONES DE INSTALACIÓN

#### Longitud del tubo y refrigerante adicional

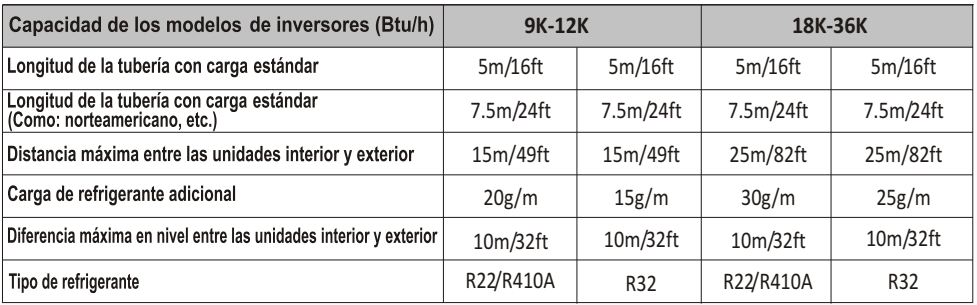

#### Parámetros de torsión

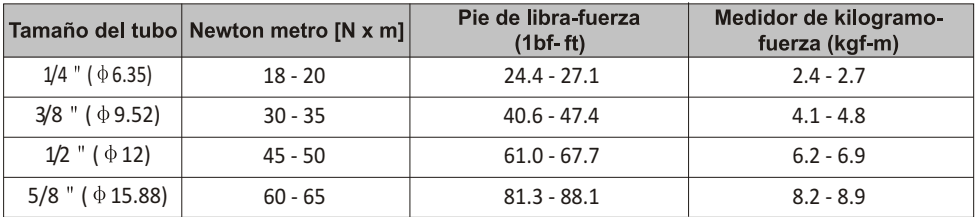

#### Dispositivo de distribución dedicado y cable para el aire acondicionado

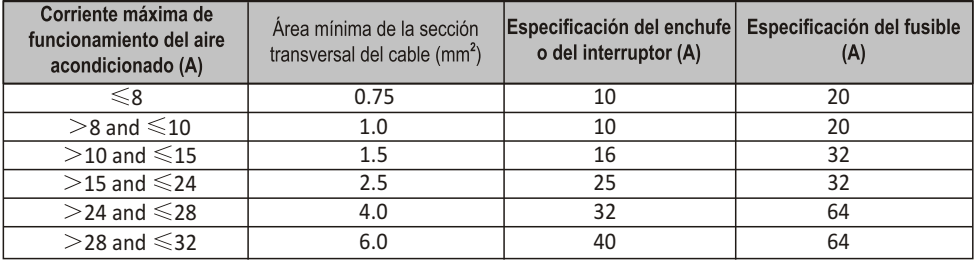

 $\bigwedge$  Nota: Esta tabla es sólo de referencia, la instalación deberá cumplir los requisitos de las leyes y reglamentos locales.

#### Paso1: Seleccione el lugar de instalación

- 1.1 Aseqúrese de que la instalación cumpla con las dimensiones mínimas de la instalación (definidas a continuación) y cumple con la longitud mínima y máxima del tubo de conexión y el cambio máximo de elevación, tal como se define en la sección REQUISITOS DEL SISTEMA.
- 1.2 La entrada y salida de aire estarán libres de obstrucciones, asegurando un flujo de aire adecuado en toda la habitación
- 1.3 El condensado puede ser drenado fácilmente y de forma segura.
- 1.4 Todas las conexiones pueden hacerse fácilmente a la unidad exterior.
- 1.5 La unidad interior está fuera del alcance de los niños.
- 1.6 La pared de montaie es suficientemente fuerte como para soportar cuatro veces el peso total y la vibración de la unidad.
- 17 El filtro es de fácil acceso para su limpieza.
- 1.8 Deie suficiente espacio libre para permitir el acceso para el mantenimiento rutinario.
- 1.9 Instale al menos 10 pies (3 m) de distancia de la antena del televisor o la radio. El funcionamiento del aire acondicionado puede interferir con la recepción de radio o televisión en áreas donde la recepción es débil. Es posible que se necesite un amplificador para el dispositivo afectado.
- 1.10 No lo instale en una lavandería o junto a una piscina debido al ambiente corrosivo.
- 1.11 En el caso de la zona de certificación ETL, se advierte que la parte móvil más baja en el momento de la instalación debe ser al menos 8 pies (2,4 metros) superior al suelo o al suelo.

#### Distancias mínimas en interiores

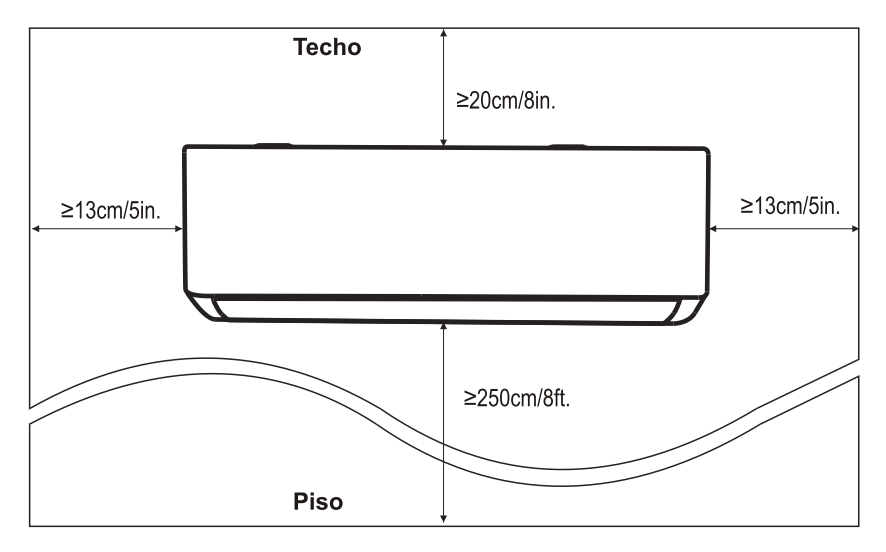

#### Paso2: Instale la placa de montaie

- 2.1 Tome la placa de montaje de la parte trasera de la unidad interior.
- 2.2 Asegúrese de cumplir con los requisitos de dimensión mínima de instalación como paso 1, según el tamaño de la placa de montaje, determine la posición y pegue la placa de montaje cerca de la pared.
- 2.3 Ajuste la placa de montaje a un estado horizontal con un nivel de burbuja, y luego marque las posiciones de los orificios de los tornillos en la pared.
- 2.4 Coloque la placa de montaje y taladre los orificios en las posiciones marcadas con un taladro.
- 2.5 Inserte los tacos de goma de expansión en los orificios, luego cuelque la placa de montaje y fíjela con tornillos.

![](_page_17_Figure_7.jpeg)

Nota:

- (I) Asequirese de que la placa de montaje sea lo suficientemente firme y plana contra la pared después de la instalación
- (II) Esta figura mostrada puede ser diferente del objeto real, por favor tome este último como estándar.

### Paso3: Taladre el orificio en la pared

Se debe taladrar un orificio en la pared para el tubo de refrigerante, el tubo de drenaie y los cables de conexión.

- 3.1 Determine la ubicación de la base del orificio en la pared en la posición de la placa de montaje.
- 3.2 El orificio debe tener un diámetro de 70mm como mínimo y un pequeño ánqulo oblicuo para facilitar el drenaie.
- 3.3 Taladre el orificio de la pared con una mecha de 70mm y con un pequeño ángulo oblicuo más baio que el extremo interior unos 5mm a 10mm.
- 3.4 Coloque el manguito de pared y la cubierta del manguito de pared (ambas son piezas opcionales) para proteger las piezas de conexión.

#### Precaución:

Cuando taladre el orificio de la pared, asegúrese de evitar los cables, los tubos y otros componentes sensibles,

![](_page_17_Figure_19.jpeg)

#### Paso4: Conecte el tubo de refrigerante

4.1 De acuerdo con la posición del orificio de la pared, seleccione el modo de tubo apropiado. Hay tres modos de tubo opcionales para las unidades interiores, como se muestra en la siguiente figura: En el modo de tubo 1 o en el modo de tubo 3, se debe hacer una muesca utilizando unas tijeras para cortar la lámina de plástico de la salida del tubo y la salida del cable en el lado correspondiente de la unidad interior

Nota: Al cortar la lámina de plástico en la salida, se debe recortar el corte para que quede liso.

![](_page_18_Figure_4.jpeg)

4.2 Doble los tubos de conexión con el puerto hacia arriba como se muestra en la figura.

![](_page_18_Figure_6.jpeg)

- 4.3 Quite la cubierta de plástico en los puertos de los tubos y quite la cubierta protectora en el extremo de los conectores de los tubos.
- 4.4 Verifique si hay algún material extraño en el puerto del tubo de conexión y asegúrese de que el puerto esté limpio.
- 4.5 Después de alinear el centro, gire la tuerca del tubo de conexión para apretar la tuerca lo más fuerte posible a mano.
- 4.6 Utilice una llave dinamométrica para apretarla de acuerdo con los valores en la tabla de requisitos de torque: (Consulte la tabla de requisitos de torque en la sección PRECAUCIONES DE INSTALACIÓN)
- 4.7 Envuelva la junta con el tubo aislante.

![](_page_18_Picture_12.jpeg)

![](_page_18_Picture_13.jpeg)

#### Paso5: Conecte la manguera de drenaie

5.1 Ajuste la manguera de drenaje (si procede)

En algunos modelos, ambos lados de la unidad interior están provistos de puertos de drenaje, puede elegir uno de ellos para conectar la manguera de drenaje. Tape el puerto de drenaje no utilizado con la goma adjunta en uno de los puertos.

![](_page_19_Figure_4.jpeg)

Puertos de drenaie

- 5.2 Conecte la manguera de drenaje al puerto de drenaje, asegúrese de que la junta sea firme y el efecto de sellado sea bueno.
- 5.3 Envuelva firmemente la junta con cinta de teflón para asegurar que no haya fugas.
- Nota: Asegúrese de que no hava torceduras ni abolladuras, y los tubos deben colocarse oblicuamente hacia abajo para evitar obstrucciones, a fin de asegurar un drenaje adecuado.

![](_page_19_Picture_9.jpeg)

### Paso6: Conecte el cable

- 6.1 Elija el tamaño adecuado de los cables determinados por la corriente máxima de funcionamiento que figura en la placa de características. (Compruebe el tamaño de los cables, consulte la sección PRECAUCIONES **DE INSTALACIÓN)**
- 6.2 Abra el panel delantero de la unidad interior.
- 6,3 Con un destornillador, abra la cubierta de la caia de control eléctrico, para revelar el bloque de terminales,
- 6.4 Desenrosque la abrazadera del cable.
- 6.5 Inserte un extremo del cable en la posición de la caja de control desde la parte trasera del extremo derecho de la unidad interior
- 6.6 Conecte los cables a la terminal correspondiente según el diagrama de cableado de la cubierta de la caja de control eléctrico. Asequrese de que están bien conectados.
- 6.7 Atornille la abrazadera del cable para fijar los cables.
- 6.8 Vuelva a instalar la cubierta de la caja de control eléctrico y el panel frontal.

![](_page_19_Picture_19.jpeg)

#### Paso7: Envuelva los tubos y el cable

Una vez instalados los tubos de refrigerante, los cables de conexión y la manguera de drenaje, para ahorrar espacio, protegerlos y aislarlos, se debe atar con cinta aislante antes de pasarlos por el orificio de la pared,

7.1 Disponga los tubos, cables y mangueras de drenaje así como la siguiente imagen.

![](_page_20_Figure_4.jpeg)

- Nota: (I) Asegúrate de que la manguera de drenaje esté en la parte inferior.
	- (II) Evite cruzar y doblar las piezas.
- 7.2 Con la cinta aislante, envuelva bien los tubos de refrigerante, los cables de conexión y la manguera de drenaje.

![](_page_20_Picture_8.jpeg)

#### Paso8: Monte la unidad interior

- 8.1 Pase lentamente los tubos de refrigerante, los cables de conexión y el haz de mangueras de drenaie envueltas a través del orificio de la pared.
- 8.2 Enganche la parte superior de la unidad interior en la placa de montaje.
- 8.3 Aplique una ligera presión en los lados izquierdo y derecho de la unidad interior, asegúrese de que la unidad interior esté bien enganchada.
- 8.4 Empuje hacia abajo la parte inferior de la unidad interior para dejar que se encaje en los ganchos de la placa de montaje, y asegúrese de que está enganchada firmemente.

#### A veces, si los tubos de refrigerante ya estaban incrustadas en la pared, o si desea conectar los tubos y los cables en la pared, haga lo siguiente:

- (I) Enganche la parte superior de la unidad interior en la placa de montaje sin tubos ni cables.
- (II) Levante la unidad interior frente a la pared, despliegue el soporte en la placa de montaje y utilice este soporte para apuntalar la unidad interior, habrá un gran espacio para su funcionamiento.
- (III) Haga los tubos del refrigerante, cológuelos, conecte la manguera de drenaie, y envuélvalos como en los pasos 4 a 7.

#### Paso1: Seleccione el lugar de instalación

Seleccione un sitio que permita lo siguiente:

- 1.1 No instale la unidad exterior cerca de fuentes de calor, vapor o gas inflamable.
- 1.2 No instale la unidad en lugares demasiado ventosos o polvorientos.
- 1.3 No instale la unidad donde las personas pasan a menudo. Seleccione un lugar donde la descarga de aire y el sonido de funcionamiento no molesten a los vecinos
- 1.4 Evite instalar la unidad donde estará expuesta a la luz solar directa (de lo contrario, use una protección, en caso necesario, que no debe interferir con el flujo de aire).
- 1.5 Reserve los espacios como se muestra en la figura para que el aire circule libremente.
- 1.6 Instale la unidad exterior en un lugar seguro y sólido.
- 1.7 Si la unidad exterior está sujeta a vibraciones, cologue las mantas de goma en los pies de la unidad.

![](_page_21_Figure_10.jpeg)

### Paso2: Instale una manguera de drenaje

- 2.1 Este paso sólo para los modelos de bombas de calefacción.
- 2.2 Inserte la junta de drenaje en el orificio de la parte inferior de la unidad exterior.
- 2.3 Conecte la manguera de drenaje a la junta y haga la conexión lo suficientemente bien.

### Paso3: Fije la unidad exterior

- 3.1 De acuerdo con las dimensiones de instalación la unidad exterior, marque la posición de instalación de los pernos de expansión.
- 3.2 Perfore los orificios y limpie el polvo del hormigón y cologue los pernos.
- 3.3 Si es aplicable, instale 4 mantas de goma en el orificio antes de colocar la unidad exterior (Opcional). Esto reducirá las vibraciones y el ruido.
- 3.4 Coloque la base de la unidad exterior en los pernos y orificios pretaladrados.

3.5 Utilice una llave para fijar la unidad exterior firmemente con los pernos. Nota:

La unidad exterior puede fijarse en un soporte de montaje en la pared. Siga las instrucciones del soporte de montaje en pared para fijar el soporte en la pared, y luego fije la unidad exterior en él y manténgalo horizontal.

El soporte de montaje en pared debe ser capaz de soportar al menos 4 Instale 4 mantas de goma (Opcional) veces el peso de la unidad exterior.

![](_page_21_Figure_23.jpeg)

Manquera de

drenaie

Junta de drenaje <sup>6</sup>

### Paso4: Instale el cable

- 4.1 Utilice un destornillador Phillips para desenroscar la cubierta del cable, agárrela y presiónela suavemente para sacarla.
- 4.2 Desenrosque la abrazadera del cable y sáquela.
- 4.3 De acuerdo con el diagrama de cableado pegado dentro de la cubierta de cable, conecte los cables de conexión a los terminales correspondientes y asegúrese de que todas las conexiones estén firmes y seguras.
- 4.4 Vuelva a instalar la abrazadera de cable y la cubierta de cable.

Nota: Al conectar los cables de las unidades interiores y exteriores, se debe cortar la potencia. Bloque de terminales

![](_page_22_Figure_7.jpeg)

### Paso5: Conecte el tubo de refrigerante

- 5.1 Desenrosca la cubierta de la válvula, agárrala y presiónala suavemente para sacarla (si la cubierta de la válvula es aplicable).
- 5.2 Retire las cubiertas protectoras del extremo de las válvulas.
- 5.3 Retire la cubierta de plástico de los puertos de los tubos y compruebe si hay algún otro en el puerto del tubo de conexión y asegúrese de que el puerto esté limpio.
- 5.4 Después de alinear el centro, gire la tuerca de ensanchamiento del tubo de conexión para apretar la tuerca lo más fuerte posible a mano.
- 5.5 Utilice una llave inglesa para sujetar el cuerpo de la válvula y utilice una llave dinamométrica para apretar la tuerca de ensanchamiento de acuerdo con los valores en la tabla de requisitos de torque. (Consulte la tabla de requisitos de torque en la sección PRECAUCIONES DE INSTALACIÓN)

![](_page_22_Figure_14.jpeg)

![](_page_22_Picture_15.jpeg)

Quite la tapa de la válvula

Tuberías de conexión

![](_page_22_Figure_18.jpeg)

![](_page_22_Picture_19.jpeg)

#### Paso 6: Bomba de Vacío

- 6.1 Utilice una llave para retirar los tapones protectores del puerto de servicio, la válvula de baja presión y la válvula de alta presión de la unidad exterior.
- 6.2 Conecte la manguera de presión del manómetro al puerto de servicio de la válvula de baja presión de la unidad exterior.
- 6.3 Conecte la manguera de carga del manómetro colector a la bomba de vacío.
- 6.4 Abra la válvula de baja presión del manómetro colector y cierre la válvula de alta presión.
- 6.5 Encienda la bomba de vacío para vaciar el sistema.
- 6.6 El tiempo de vacío no debe ser inferior a 15 minutos, o asegúrese de que el manómetro compuesto indique -0.1 MPa (-76 cmHq)
- 6.7 Cierre la válvula de baja presión del manómetro colector y apaque el vacío.
- 6.8 Mantenga la presión durante 5 minutos, asegúrese de que el rebote del indicador compuesto del manómetro no exceda los 0.005 MPa.
- 6.9 Abra la válvula de baja presión en el sentido contrario a las agujas del reloj durante 1/4 de vuelta con una llaye hexagonal para dejar que un poco de refrigerante llene el sistema, y cierre la vályula de baja presión después de 5 segundos y retire rápidamente la manguera de presión.
- 6.10 Compruebe todas las juntas interiores y exteriores para detectar fugas con aqua jabonosa o con un detector de fugas.
- 6.11 Abra completamente la válvula de baja presión y la válvula de alta presión de la unidad exterior con una llave hexagonal.
- 6.12 Reinstale las tapas protectoras del puerto de servicio, la válvula de baja presión y la válvula de alta presión de la unidad exterior.
- 6.13 Reinstale la cubierta de la válvula

![](_page_23_Figure_15.jpeg)

### Inspecciones antes de la operación de prueba

Haga las siguientes inspecciones antes de la operación de prueba.

![](_page_24_Picture_13.jpeg)

# **OPERACIÓN DE PRUEBA**

#### Instrucciones para la operación de prueba

- 1. Encienda la fuente de alimentación.
- 2. Pulse el botón ON/OFF (ENCENDIDO/APAGADO) del mando a distancia para encender el aire acondicionado.
- 3. Presione el botón Modo para cambiar el modo de refrigeración y calefacción. En cada uno de los modos se ajusta como se indica a continuación: Refrigeración-Establece la temperatura más baja Calefacción-Establece la temperatura más alta
- 4. Ejecute unos 8 minutos en cada modo y compruebe que todas las funciones se ejecutan correctamente y responda el control remoto. Compruebe las funciones según lo recomendado: 4.1 Si la temperatura del aire de salida responde al modo refrigeración y calefacción 4.2 Si el agua drena correctamente de la manguera de drenaje 4.3 Si la rejilla y los deflectores (opcional) giran correctamente
- 5. Observe el estado de prueba del aire acondicionado al menos 30 minutos.
- 6. Después de la operación de prueba con éxito, vuelva a la configuración normal y pulse el botón ON/OFF (ENCENDIDO/APAGADO) del mando a distancia para apagar la unidad.
- 7. Informe al usuario de que debe leer este manual cuidadosamente antes de utilizarlo, y demuéstrele al usuario cómo usar el aire acondicionado, los conocimientos necesarios para el servicio y mantenimiento, y el recordatorio para el almacenamiento de los accesorios.

Nota:

Si la temperatura ambiente es superior al rango referido en la sección INSTRUCCIONES DE

FUNCIONAMIENTO, y no puede funcionar en modo de refrigeración o calefacción, levante el panel delantero y refiérase a la operación del botón de emergencia para ejecutar el modo de refrigeración y calefacción.

# MANTENIMIENTO

![](_page_26_Picture_7.jpeg)

# SOLUCIÓN DE PROBLEMAS

![](_page_27_Picture_7.jpeg)

# SOLUCIÓN DE PROBLEMAS

### Códigos de fallo en la pantalla

En caso de fallo, la pantalla de la unidad interior muestra los siguientes códigos de fallo:

![](_page_28_Picture_46.jpeg)

# **DIRECTRIZ DE DESECHOS (Europea)**

Este aparato contiene refrigerante y otros materiales potencialmente peligrosos. Al deshacerse de este aparato, la ley exige una recogida y un tratamiento especiales. NO deseche este producto como basura doméstica o como residuos municipales sin clasificar.

Cuando se deshaga de este aparato, tiene las siguientes opciones:

- · Deshágase del aparato en el centro municipal de recogida de residuos electrónicos designado.
- · Cuando se compra un nuevo aparato, el minorista recuperará el antiguo de forma gratuita.. El fabricante también recuperará el aparato antiguo sin cargo.
- · Venda el aparato a comerciantes de chatarra certificados.
- · Desechar este aparato en el bosque o en otros entornos naturales pone en peligro su salud y es malo para el medio ambiente. Las sustancias peligrosas pueden filtrarse al agua subterránea y entrar en la cadena alimentaria.

![](_page_28_Picture_11.jpeg)

# **Declaraciones**

#### **Declaración sobre Interferencia de la Comisión Federal de Comunicaciones (FCC)**

El dispositivo cumple con la parte 15 de los Reglamentos de FCC. La operación está sujeta a las siguientes dos condiciones:

(1) El dispositivo no debe causar interferencias nocivas, y (2) el dispositivo debe soportar cualquier interferencia recibida, incluyendo las interferencias que podrían de una operación inesperada.

Cualquier cambio o modificación sin aprobación expresa de la parte responsable de cumplimiento podrían invalidar la autorización de operar el equipo al usuario.

Nota: El equipo ha sido probado y encontrado que cumple con los límites para dispositivo digital de Clase B, según la parte 15 de Reglamentos de FCC. Se diseña los límites a fin de proveer una protección razonable contra interferencia perjudicial en instalación residencial. El equipo genera, usa y puede irradiar energía de radiofrecuencia, si no lo instala y usa de acuerdo con las instrucciones, podría causar interferencias perjudiciales para las comunicaciones por radio. Sin embargo, es imposible garantizar de que no produzca interferencia en la instalación particular. Si el equipo causa interferencia perjudicial a la recepción de radio o televisor, lo cual puede ser determinada por encender y apagar el equipo, el usuario puede corregir la interferencia mediante una o más de las siguientes medidas:

- Oriente o ubique de nuevo la antena receptora.
- Aumente la separación entre el equipo y el receptor.
- Conecte el equipo con un tomacorriente del circuito distinto al que se conecta el receptor.
- Consulte al distribuidor o un técnico de radio/ TV experimentado para ayuda.

#### **Declaración de Exposición a la Radiación de FCC**

El equipo cumple con los límites de exposición a la radiación establecidos por FCC para un entorno no controlado.

Al instalar u operar el equipo, garantice una distancia mínima de 20cm entre el equipo y su cuerpo.

Exposición a RF: Se debe mantener una distancia de 20cm entre la antena y el usuario, mientras no debe colocar el módulo transmisor junto con ningún otro transmisor o antena.

#### **Declaración de ISED**

Etiqueta de Cumplimiento con ICES-003: Innovación, Ciencia y Desarrollo Económico de Canadá:

CAN ICES-3 (B)/NMB-3(B)

El dispositivo contiene transmisor(es)/ receptor(es) exentos de licencia que cumplen con RSS exento de licencia de Innovación, Ciencia y Desarrollo Económico de Canadá. La operación está sujeta a las siguientes dos condiciones:

- 1. El dispositivo no debe causar interferencia.
- 2. El dispositivo debe soportar cualquier interferencia, incluyendo las interferencias que podrían resultar operación inesperada del dispositivo.

El equipo cumple con los límites de exposición a la radiación establecidos de ISED RSS-102 para un entorno no controlado. Al instalar u operar el equipo, garantice una distancia mínima de 20cm entre el radiador y cualquier parte de su cuerpo.

# **CONTENIDOS**

![](_page_30_Picture_4.jpeg)

# **Especificación y guía de operación del Módulo Wi-Fi**

#### **1. Especificaciones mínimas de teléfono inteligente:**

Versión 5.0 o superior de Android Versión 9.0 o superior de IOS

#### **2. Parámetros básicos del módulo Wi-Fi**

![](_page_31_Picture_161.jpeg)

#### **3. Guía de operación.** Tome la siguiente instrucción de guía simple como referencia.

![](_page_31_Picture_162.jpeg)

*Nota:*

*Si usted ha registrado una cuenta y añadido un dispositivo antes, cuando reinstale la App e inicie sesión, se mantendrá el dispositivo añadido.*

# **Instalar módulo Wi-Fi (Opcional)**

**1. Abra el panel de unidad interior.**

![](_page_32_Picture_2.jpeg)

**2. Quite la cubierta de Wi-Fi de USB, siga la flecha e inserte el módulo Wi-Fi de USB en la ranura reservada de USB del marco.**

![](_page_32_Picture_4.jpeg)

# **Descargar e instalar App**

![](_page_33_Picture_1.jpeg)

![](_page_33_Picture_2.jpeg)

### **SmartLife-SmartHome**

#### **Para teléfono inteligente de Android**

Método 1: Escanee el código QR con el escáner de navegador, descargue e instale la APP. Método 2: Abra "Play Store" de Goolgle de su teléfono inteligente y busque "SmartLife-SmartHome", descargue e instale la APP.

![](_page_33_Picture_6.jpeg)

#### **Para teléfono inteligente de IOS**

- Método 1: Escanee el código QR y siga los consejos para entrar en "AppStore", descargue e instale la APP.
- Método 2: Abra "APP Store" de Apple de su teléfono inteligente y busque "SmartLife-SmartHome", descargue e instale la APP.

![](_page_33_Picture_10.jpeg)

*Nota:*

*Habilite los permisos de Almacenamiento/ Ubicación/ Cámara para la App cuando instala. De lo contrario, podrían aparecer algunos problemas al operar.* 

# **Activar APP**

### **Cuando se aplica la app por la primera vez, se necesita la activación.**

1. Inicie la APP "Smart Life" en su teléfono inteligente.

![](_page_34_Picture_3.jpeg)

#### **SmartLife-SmartHome**

- 2. Método 1: Toque el botón "Scan" y escanee el derecho "Activate QR code" Método 2: Toque "or Enter Activation Code" en la parte inferior de la pantalla, luego ingrese
	- el código de activación y toque "CONFIRM".

![](_page_34_Picture_7.jpeg)

Active código QR y código de activación

![](_page_34_Picture_9.jpeg)

*Nota: Sin el código QR o el código de activación, no es posible lograr la APP y aplicarla, manténgalos en forma segura.* 

# **Registrarse**

- 1. Si no tiene ninguna cuenta, pulse el botón "Register".
- 2. Lea Política de Privacidad y toque "Agree".

![](_page_35_Picture_3.jpeg)

- 3. Haga clic ">" y seleccione el país.
- 4. Ingrese su dirección de correo electrónico.
- 5. Haga clic el botón "Obtain verification code".

![](_page_35_Figure_7.jpeg)

FABCDEFGF-JKLMNOPQRSTUVXXXX

![](_page_35_Picture_68.jpeg)

# **Registrarse**

- 6. Ingrese el código de verificación que ha recibido en su correo electrónico.
- 7. Ajuste la Contraseña dentro de 6-20 caracteres, incluyendo caracteres y números.
- 8. Haga clic "Done".

![](_page_36_Picture_4.jpeg)

### **Iniciar sesión**

- 1. Haga clic "Log in with existing account".
- 2. Ingrese la cuenta registrada y la contraseña.
- 3. Toque el botón "Log in".

![](_page_36_Picture_9.jpeg)

# **Iniciar sesión**

### **Cuando se aplica la app por la primera vez, se necesita crear familia:**

- 4. Haga clic "Create family".
- 5. Rellene el nombre de la familia.
- 6. Rellene la ubicación.
- 7. Seleccione habitaciones predeterminadas y añada nuevas habitaciones.
- 8. Haga clic "Done" y "Completed".

![](_page_37_Picture_7.jpeg)

*Nota:*

*La app puede activar el mapa de su teléfono, y usted podría configurar la ubicación donde está.*

Seleccione la habitación recomendada o cree una nueva habitación, luego haga clic Done.

![](_page_37_Figure_11.jpeg)

# **Iniciar sesión**

### **Contraseña olvidada**

#### **Si usted ha olvidado la contraseña o quería restablecer la contraseña, opere como lo siguiente:**

- 1. Haga clic "Forgot password".
- 2. Ingrese su cuenta (dirección de correo electrónico) y toque el botón "Obtain verification code".
- 3. Ingrese el código de verificación recibido en su correo electrónico.
- 4. Configure la nueva contraseña y toque el botón "Done".

![](_page_38_Figure_7.jpeg)

![](_page_38_Figure_8.jpeg)

\*\*\*\*\*\*

6-20 characters for password, including character, numbers

**Done** 

 $\odot$ 

![](_page_38_Figure_9.jpeg)

### **Existen 3 métodos para añadir un dispositivo.**

#### **1- modo CF**

- 1. Encienda la unidad interior, sin necesidad de iniciar el aire acondicionado.
- 2. Haga clic "+" en la esquina superior derecha de la pantalla "Home" o toque "Add device" de habitación donde no existe dispositivo.
- 3. Toque el logo "Air conditioner(BT+Wi-Fi)".
- 4. Siga los comentarios de la siguiente pantalla para restablecer el módulo Wi-Fi, luego inspeccione "Confirm the device is reset" y toque "Next".
- 5. Ingrese la contraseña de Wi-Fi, que es igual que la del teléfono inteligente conectado, luego toque "Next".
- 6. Usted podría ver la tasa de porcentaje del proceso de conexión, al mismo tiempo, parpadearán "PP", "SA", "AP" en la pantalla de unidad interior encendida. "PP" significa "Buscando el enrutador" "SA" significa "Conectado al enrutador"

"AP" significa "Conectado al servidor"

![](_page_39_Figure_10.jpeg)

![](_page_39_Picture_11.jpeg)

# **Añadir dispositivo**

#### **Existen 3 métodos para añadir un dispositivo. 2-Modo AP**

- 1. Encienda la unidad interior, sin necesidad de iniciar el aire acondicionado.
- 2. Haga clic "+" en la esquina superior derecha de la pantalla "Home" o toque "Add device" de habitación donde no existe dispositivo.
- 3. Toque el logo "Air conditioner(BT+Wi-Fi)".
- 4. Toque  $\equiv$  en la esquina superior derecha y seleccione"AP Mode", luego siga los comentarios de la pantalla para restablecer el módulo Wi-Fi, pues revise "Confirm the device is reset" y toque "Next".
- 5. Ingrese la contraseña de Wi-Fi, que es igual que la del teléfono inteligente conectado, luego toque "Next".
- 6. Lea la instrucción detenidamente y toque "Connect now".
- 7. Seleccione "SmartLife-\*\*\*\*"en la pantalla de ajuste de red, y toque "<".
- 8. Usted podría ver la tasa de porcentaje del proceso de conexión, al mismo tiempo, parpadearán "PP", "SA", "AP" en la pantalla de unidad interior encendida.

"PP" significa "Buscando el enrutador" "SA" significa "Conectado al enrutador"

"AP" significa "Conectado al servidor"

![](_page_40_Picture_12.jpeg)

![](_page_40_Figure_13.jpeg)

# **Añadir dispositivo**

#### **Existen 3 métodos para añadir un dispositivo. 3-Modo Bluetooth**

- 1. Encienda la unidad interior, sin necesidad de iniciar el aire acondicionado.
- 2. Haga clic "+" en la esquina superior derecha de la pantalla "Home" o toque "Add device" de habitación donde no existe dispositivo.
- 3. Toque el logo "Air conditioner(BT+Wi-Fi)".
- 4. Asegúrese de que el Bluetooth de su teléfono inteligente sea disponible.
- 5. Toque  $\div$  en la esquina superior derecha y seleccione "Bluetooth", luego siga los comentarios de la pantalla para restablecer el módulo Wi-Fi, pues revise "Confirm the blue tooth is reset" y toque "Next".
- 6. Seleccione uno entre los dispositivos encontrados y toque " +"
- 7. Ingrese la contraseña de Wi-Fi, que es igual que la del teléfono inteligente conectado, luego toque "Next".
- 8. Usted podría ver la tasa de porcentaje del proceso de conexión, al mismo tiempo, parpadearán "PP", "SA", "AP" en la pantalla de unidad interior encendida.

"PP" significa "Buscando el enrutador"

"SA" significa "Conectado al enrutador"

"AP" significa "Conectado al servidor"

![](_page_41_Figure_13.jpeg)

![](_page_41_Figure_14.jpeg)

**Aparecerá automáticamente la pantalla de control del dispositivo después de añadir el dispositivo.**

**La pantalla de control del dispositivo aparecerá manualmente tocando el nombre del dispositivo en la pantalla de inicio.**

![](_page_42_Picture_3.jpeg)

*Nota:*

*Existen dos formas distintas de control en base a diferente software o firmware del módulo de Wi-Fi.* 

*Lea detenidamente el manual de acuerdo con la interfaz de control real.*

#### **Forma de control 1 Forma de control 2**

![](_page_42_Picture_8.jpeg)

![](_page_42_Picture_10.jpeg)

### **Forma de control 1**

![](_page_43_Figure_2.jpeg)

#### **Interfaz de control principal**

### **Forma de control 1-Configuración de modo**

- 1. Toque Mode para mostrar la pantalla Mode (Modo).
- 2. Seleccione uno de los modos Feel/Cool/Heat/Dry/Fan (Feel/Refrigeración/Calefacción/Secado/Ventilación).
- 3. Toque cualquier parte cerca de temperatura ajustada para cancelar el ajuste de modo.

![](_page_44_Picture_5.jpeg)

### **Forma de control 1-Configuración de función**

- 1. Toque Function para mostrar la pantalla Función.
- 2. Seleccione una entre las funciones Sleep/Turbo/ECO (Sueño/Turbo/ECO).
- 3. Seleccione UP-DOWN/LEFT-RIGHT para la auto oscilación con dirección de UP-DOWN/LEFT-RIGHT (ARRIBA-ABAJO / IZQUIERDO-DERECHO).
- 4. Toque cualquier parte de temperatura ajustada para cancelar el ajuste de función.

![](_page_44_Picture_11.jpeg)

### **Forma de control 1- Selección de velocidad del ventilador**

- 1. Toque Fan para mostrar la pantalla Fan (Ventilación).
- 2. Seleccione una de las velocidades del ventilador High/ med/Low/Auto (Alto/Medio/Bajo/Auto).
- 3. Toque cualquier parte cerca de temperatura ajustada para cancelar la selección.

![](_page_44_Picture_16.jpeg)

### **Forma de control 1-Adición del Timporizador**

- 1. Toque Timer para mostrar la pantalla Adición del Timporizador.
- 2. Toque Add Timer.

![](_page_44_Figure_20.jpeg)

### **Forma de control 1-Adición del Timporizador**

- 3. Seleccione el tiempo, seleccione días de repetición y encendido/ apagado del temporizador.
- 4. Seleccione Modo/Velocidad del ventilador/Función y seleccione la temperatura ajustada del temporizador encendido.
- 5. Toque Save para añadir el temporizador.

![](_page_45_Figure_5.jpeg)

#### **Temporizador encendido Temporizador apagado**

### **Forma de control 1-Gestión del temporizador**

- 1. Toque la barra del temporizador para editar el Temporizador como proceso de adición del Temporizador.
- 2. Haga clic el interruptor para habilitar o deshabilitar el Temporizador.
- 3. Mantenga presionada la barra del Temporizador por unos 3 segundos y aparecerá la pantalla Remove Timer, toque CONFIRM, y se eliminará el Temporizador.

![](_page_45_Picture_143.jpeg)

### **Forma de control 2**

![](_page_46_Figure_2.jpeg)

#### **Interfaz de control principal**

### **Forma de control 2-Configuración de modo**

- 1. Pulse el botón Mode.
- 2. Hay 5 modos en la pantalla Mode, pulse un botón para configurar el modo de trabajo del aire acondicionado.
- 3. pulse el botón X para regresar a la pantalla de control principal.
- 4. El modo y el fondo cambiarán en la pantalla.

![](_page_47_Figure_6.jpeg)

*Nota: Lea los detalles de cada modo en el manual de usuario para un control más cómodo.*

### **Forma de control 2-Selección de velocidad del ventilador**

- 1. Pulse el botón Fan speed.
- 2. Elija la velocidad del ventilador deseada y tóquela.
- 3. Pulse el botón X para regresar a la pantalla de control principal.
- 4. El indicador de velocidad del ventilador seleccionada aparecerá en la pantalla.

![](_page_47_Figure_13.jpeg)

![](_page_47_Picture_14.jpeg)

![](_page_47_Picture_202.jpeg)

*Nota:*

*La velocidad del ventilador no se puede ajustar en el modo Dry (Secado).*

*Nota: La pantalla de velocidad del ventilador puede parecer ligeramente diferente, dependiendo del modelo de aire acondicionado.*

*Ejemplo como lo siguiente:*

![](_page_47_Picture_20.jpeg)

### **Forma de control 2-Control de flujo de aire**

- 1. Pulse el botón Precision Air Flow o el Swing Flow.
- 2. Elija el flujo de aire deseado y tóquelo.
- 3. Pulse el botón X para regresar a la pantalla de control principal.
- 4. El indicador del flujo de aire seleccionado aparecerá en la pantalla.

*Nota: Para algunos modelos sin viento automático izquierdo-derecho, si lo activa, escuchará un pitido, pero ninguna acción.* 

![](_page_48_Figure_7.jpeg)

*Nota: La pantalla para control principal y la para flujo de aire pueden parecer ligeramente diferentes, dependiendo del modelo de aire acondicionado. Ejemplo como lo siguiente:*

![](_page_48_Figure_9.jpeg)

### **Forma de control 2-Función ECO**

- 1. Para la función ECO, simplemente pulse el botón para activarla, el botón se iluminará y el indicador aparecerá en la pantalla.
- 2. Pulse de nuevo para desactivar la función.
- 3. Temperatura controlada para algún modelo de aire acondicionado: En el modo de refrigeración, la nueva temperatura configurada ≥ 26°C. En el modo de calefacción, la nueva temperatura configurada ≤ 25°C.

![](_page_49_Figure_5.jpeg)

*Nota: La pantalla para control principal y el método de control ECO pueden parecer ligeramente diferentes, dependiendo del modelo de aire acondicionado. Ejemplo como lo siguiente:*

![](_page_49_Figure_7.jpeg)

#### **Nota:**

*ECO también está desactivado en el modo Turbo/ Sleep (Turbo/Sueño) para algún modelo de aire acondicionado.* 

### **Forma de control 2-Función Sleep**

- 1. Pulse el botón Sleep.
- 2. Elija el modo Sleep (Sueño) deseado y tóquelo.
- 3. Pulse el botón X para regresar a la pantalla de control principal.
- 4. El indicador de modo Sleep (Sueño) seleccionado aparecerá en la pantalla.

![](_page_50_Figure_6.jpeg)

![](_page_50_Picture_7.jpeg)

![](_page_50_Picture_150.jpeg)

Sleep (Sueño) está desactivado en el modo Fan/ Dry/Auto (Ventilación/Secado/Auto).

#### *Nota:*

La pantalla para control principal puede parecer ligeramente diferente, dependiendo del modelo de aire acondicionado.

*Ejemplo como lo siguiente:*

![](_page_50_Figure_13.jpeg)

#### *Nota:*

*Sleep también está desactivado en el modo Turbo/Sleep (Turbo/Sueño) para algún modelo de aire acondicionado.*

### **Forma de control 2-Configuración del temporizador (encendido)**

- 1. Pulse el botón Timer.
- 2. Pulse + en la esquina superior derecha de la pantalla principal del temporizador.
- 3. Seleccione Time/Repeat/Switch OFF, luego pulse Save.
- 4. El temporizador (apagado) aparecerá en la pantalla principal del temporizador.

![](_page_51_Picture_6.jpeg)

![](_page_51_Figure_7.jpeg)

![](_page_51_Figure_8.jpeg)

Pulse repeat >, a continuación, pulse los días de repetición deseados o Once y luego presione Confirm para su selección.

![](_page_51_Picture_123.jpeg)

Pulse Switch >, luego deslice la pantalla para seleccionar ON y Confirm.

![](_page_51_Figure_12.jpeg)

![](_page_51_Picture_13.jpeg)

### **Forma de control 2-Configuración del temporizador (apagado)**

- 1. Pulse el botón Timer.
- 2. Pulse + en la esquina superior derecha de la pantalla principal del temporizador.
- 3. Configure Time/Repeat Date/Switch(ON)/Temperature/Mode/Fan speed/Air Flow como usted desee y, a continuación, pulse Save.
- 4. El temporizador aparecerá en la pantalla principal del temporizador.

![](_page_52_Figure_6.jpeg)

![](_page_52_Figure_7.jpeg)

Pulse repeat >, a continuación, pulse los días de repetición deseados o Once y luego presione Confirm para su selección.

![](_page_52_Picture_160.jpeg)

Pulse Switch >, luego deslice la pantalla para seleccionar ON y Confirm.

![](_page_52_Figure_11.jpeg)

![](_page_52_Picture_12.jpeg)

Timer

 $21:29$ 

 $^{+}$ 

 $\blacksquare$ 

![](_page_52_Picture_13.jpeg)

Pulse Temperature/Mode/Fan Speed/Air Flow > uno por uno y, a continuación, configure como desee como se mencionó en el capítulo anterior y pulse Confirm para su configuración.

### **Forma de control 2-Gestión del temporizador**

- 1. Cambiar la configuración del temporizador: Haga clic en cualquier parte de la barra de lista del temporizador, excepto la barra de conmutación para entrar en la pantalla de configuración del temporizador, cambie la configuración y luego pulse Save.
- 2. Activar o desactivar el temporizador: Pulse la izquierda del interruptor para desactivar el temporizador. Pulse la derecha del interruptor para activar el temporizador.
- 3. Eliminar el temporizador:

Deslice la barra de lista del temporizador de derecha a izquierda hasta que aparezca el botón Delete y, a continuación, pulse Delete.

![](_page_53_Figure_6.jpeg)

Deslice a la izquierda para desactivar el temporizador.

Deslice a la derecha para activar el temporizador.

### **Forma de control 2-Más funciones**

1. Pulse el botón More para utilizar las funciones adicionales si aparece en la pantalla.

![](_page_54_Picture_3.jpeg)

![](_page_54_Picture_4.jpeg)

*Nota:*

*Algunos modelos de aire acondicionado no tienen el botón More.*

*Nota: La apariencia puede ser diferente, algunos iconos se ocultarán si el aire acondicionado no tiene esta función o no está activado en el modo actual.*

2. Pulse el " $\left(\bigotimes_{\text{bisolar}}\right)^n$  para encender/apagar la pantalla LED interior.

3. Pulse el "  $\left(\frac{m}{n}\right)^{m}$  para encender/apagar el zumbido cuando se opera por Wi-Fi APP.

4. Pulse el botón " $\bigotimes_{\text{Art-Mildew}}$ " para activar la función Anti-Mildew, si está disponible en la pantalla.

Después de apagar el aire acondicionado, comenzará a deshumidificarse, reduciendo la humedad residual y evitando el moho, una vez terminada la función, se apagará automáticamente.

5. Pulse el botón " $\left(\bigcirc\right)$ " para encneder/apagar la función de salud, si está disponible en la

#### pantalla.

Se activa la función de ionizador antibacteriano. Esta función solo sirve para los modelos con el generador ionizador.

6. Pulse el botón " $\langle \phi \rangle$ o", si está disponible en la pantalla.

En este modo, puede elegir uno de los tres niveles de corriente. El aire acondicionado mantendrá la corriente adecuada para ahorrar energía.

![](_page_54_Figure_17.jpeg)

### **Forma de control 2-Más funciones**

7. Pulse el botón "Electricity Monitoring" si está disponible en la pantalla. En esta función, puede monitorear el consumo de electricidad del aire acondicionado.

![](_page_55_Picture_100.jpeg)

![](_page_55_Figure_4.jpeg)

Monday.... >

 $25^{\circ}$ 

Cool>

Mid>

Temperature

Mode

**Fan Speed** 

Precision Air Flow Up-Down Swing>

### **Forma de control 2-Más funciones**

11. Pulse el botón "Self-diagnosis", si está disponible en la pantalla. El aire acondicionado se diagnosticará automáticamente e indicará el código de fallo y las instrucciones de problema en caso posible.

![](_page_56_Figure_3.jpeg)

12. Pulse el botón "<sup>20</sup>, si está disponible en la pantalla.

Esta función permite que el aire acondicionado encienda/apague la pantalla automáticamente de acuerdo con la intensidad de luz.

13. Pulse el botón "  $(\overrightarrow{5})$ ", si está disponible en la pantalla.

En esta función, el aire acondicionado soplará el flujo de aire suave a través de los micro agujeros en el deflector.

### **Detalles de dispositivo y gestión**

Pulse  $\ell$  en la forma de control 1 o pulse... en la forma de control 2, para entrar en la pantalla de detalles del dispositivo.

Aquí puede obtener información útil y compartir el dispositivo con otras cuentas.

Compruebe cuidadosamente las siguientes figuras e instrucciones.

# $\leftarrow$  Sample2 23 C Set Temperature 公禄  $\overline{1}$  $\cdot$  $\odot$ 56 Ξ Fan Function Time

Forma de control 1 Forma de control 2

![](_page_57_Figure_7.jpeg)

![](_page_57_Picture_157.jpeg)

### **Detalles de dispositivo y gestión**

# **¿Cómo compartir el dispositivo con otras cuentas?**

- 1. Pulse "Device Sharing" y aparece la pantalla para compartir dispositivos.
- 2. Pulse "Add Sharing".
- 3. Seleccione la región e introduzca la cuenta que desea compartir.
- 4. Pulse "Completed", la cuenta aparecerá en su lista de compartición.
- 5. Los miembros de uso compartido recibidos deben mantener presionada la pantalla Home y deslizar hacia abajo para actualizar la lista de dispositivos, y el dispositivo aparecerá en la misma lista.

![](_page_58_Picture_194.jpeg)

![](_page_58_Figure_9.jpeg)

### **Configuración del perfil de la cuenta**

![](_page_59_Picture_2.jpeg)

### **Gestión de Home(Family)**

- 1. Pulse el nombre Home en la esquina superior izquierda de la pantalla Home y seleccione Home Management. O pulse Me y Home Management.
- 2. Pulse una de las familias de la lista familiar y entrará en la pantalla Family Settings.

![](_page_60_Figure_4.jpeg)

3. Establezca la familia como los siguientes indicadores.

![](_page_60_Picture_6.jpeg)

# **Aviso**

- 1. Para la actualización técnica, tal vez haya una desviación de los ítems reales de lo que está en el manual. Por favor, consulte su producto real y APP.
- 2. Smart air conditioner APP puede ser alterado sin previo aviso para la mejora de la calidad y también ser eliminado dependiendo de las circunstancias de las empresas de fabricación.
- 3. En caso de que la intensidad de la señal Wi-Fi se debilite, la aplicación inteligente puede ser desconectada. Así que asegúrese de que la unidad interior esté cerca del enrutador inalámbrico.
- 4. La función de servidor DHCP debe activarse para el enrutador inalámbrico.
- 5. La conexión a Internet puede fallar debido al problema de cortafuegos. En este caso, póngase en contacto con su proveedor de servicios de Internet.
- 6. Para la seguridad del sistema de teléfono inteligente y la configuración de la red, asegúrese de que Smart air conditioner APP sea de confianza.

![](_page_61_Picture_189.jpeg)

# **Resolución de problemas**